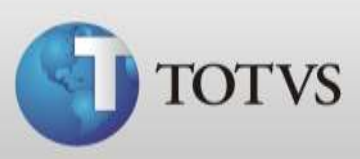

## **Localização da base de dados**

Caso sua base de dados perca conexão com o servidor, ao abrir o Série 1 Saúde poderá abrir uma tela solicitando a localização do banco de dados.

Abaixo seguem instruções de como fazer esta localização tanto no servidor quanto na estação.

**Observações:** Se a máquina que está apresentando esta mensagem é a estação, primeiramente verifique:

- Se o Série 1 Saúde está abrindo no servidor;
- Se ambas as máquinas estão em rede;
- E se a pasta da base de dados (tables) está compartilhada no servidor e acessível na estação.
- 1. Ao abrir o programa aparecerá o assistente de localização do banco de dados, clique no botão "*Próximo"*;

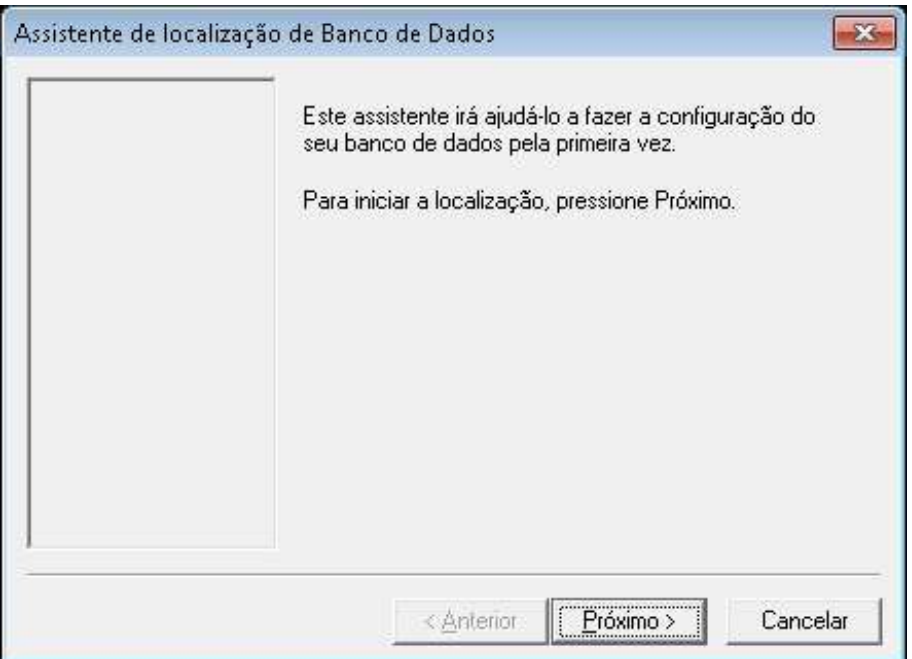

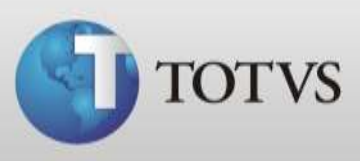

2. No campo "Servidor" selecione ou digite o nome do seu computador servidor. Deixe marcada a opção "usar nome de usuário e senha específicos" nome de usuário "sa", deixe a senha sem preenchimento e após clique no "*Próximo*";

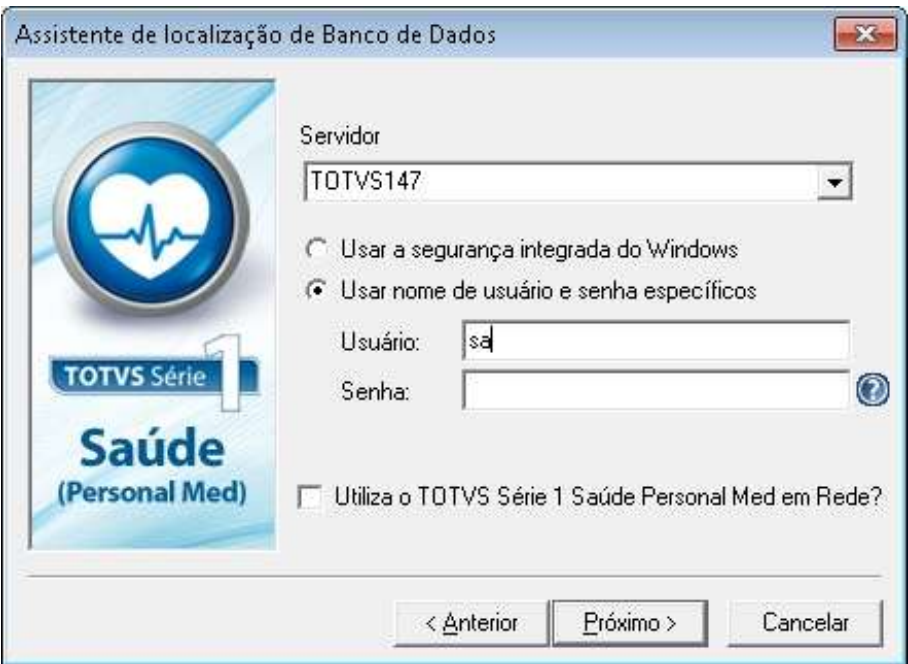

3. Ao localizar com sucesso clique em *Concluir*;

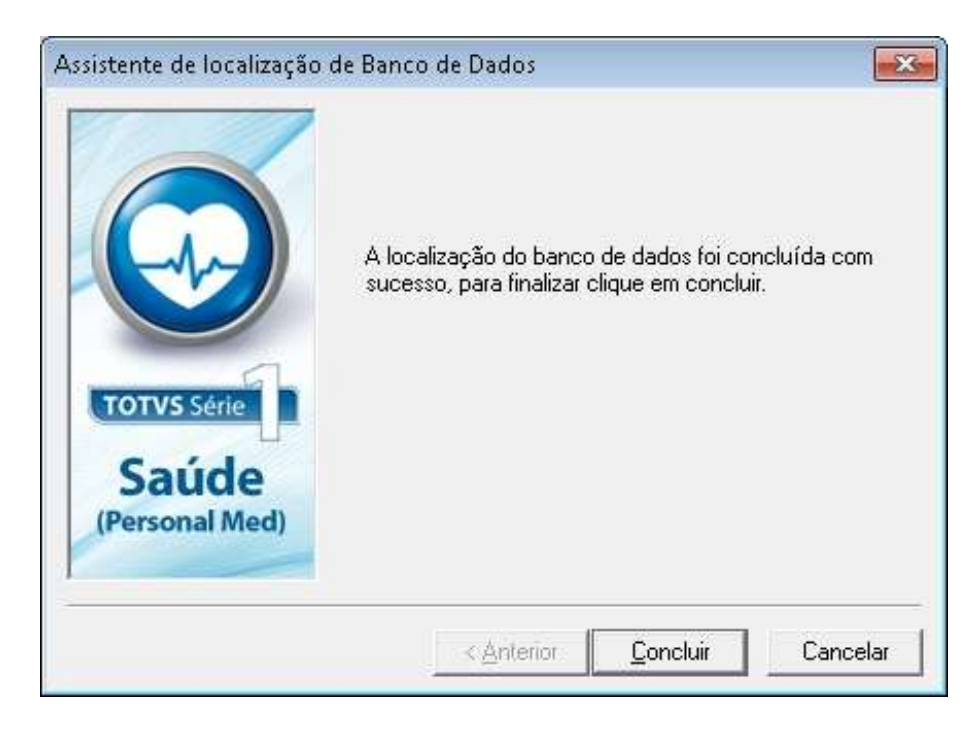

*Caso sua base não localize com sucesso verifique as observações do início deste guia.*